<span id="page-0-1"></span><span id="page-0-0"></span>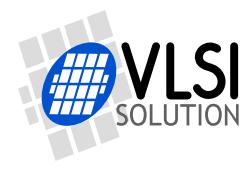

# VS1063 STANDALONE PLAYER

## VSMPG "VLSI Solution Audio Decoder"

Project Code: Project Name: VSMPG

**All information in this document is provided as-is without warranty. Features are subject to change without notice.**

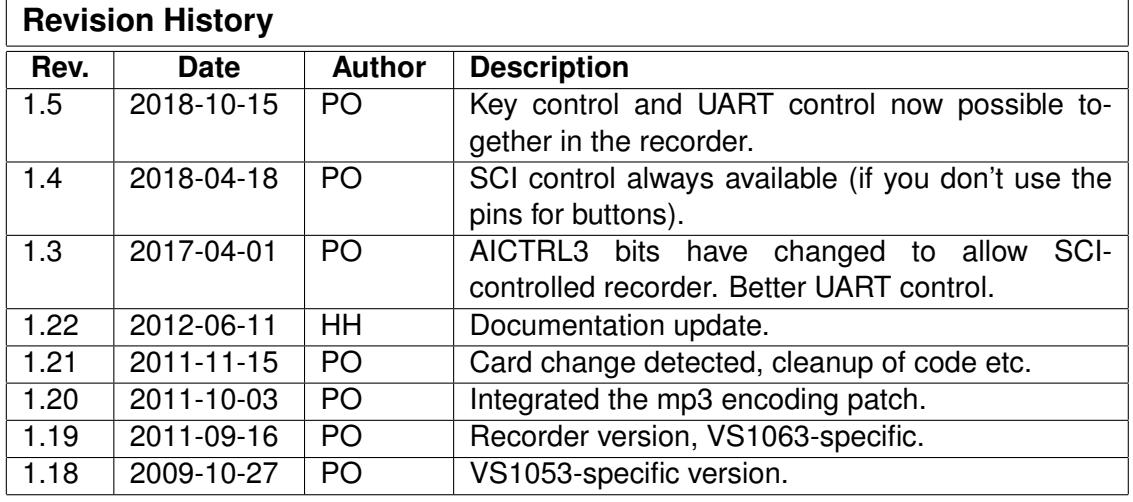

# <span id="page-1-0"></span>**Contents**

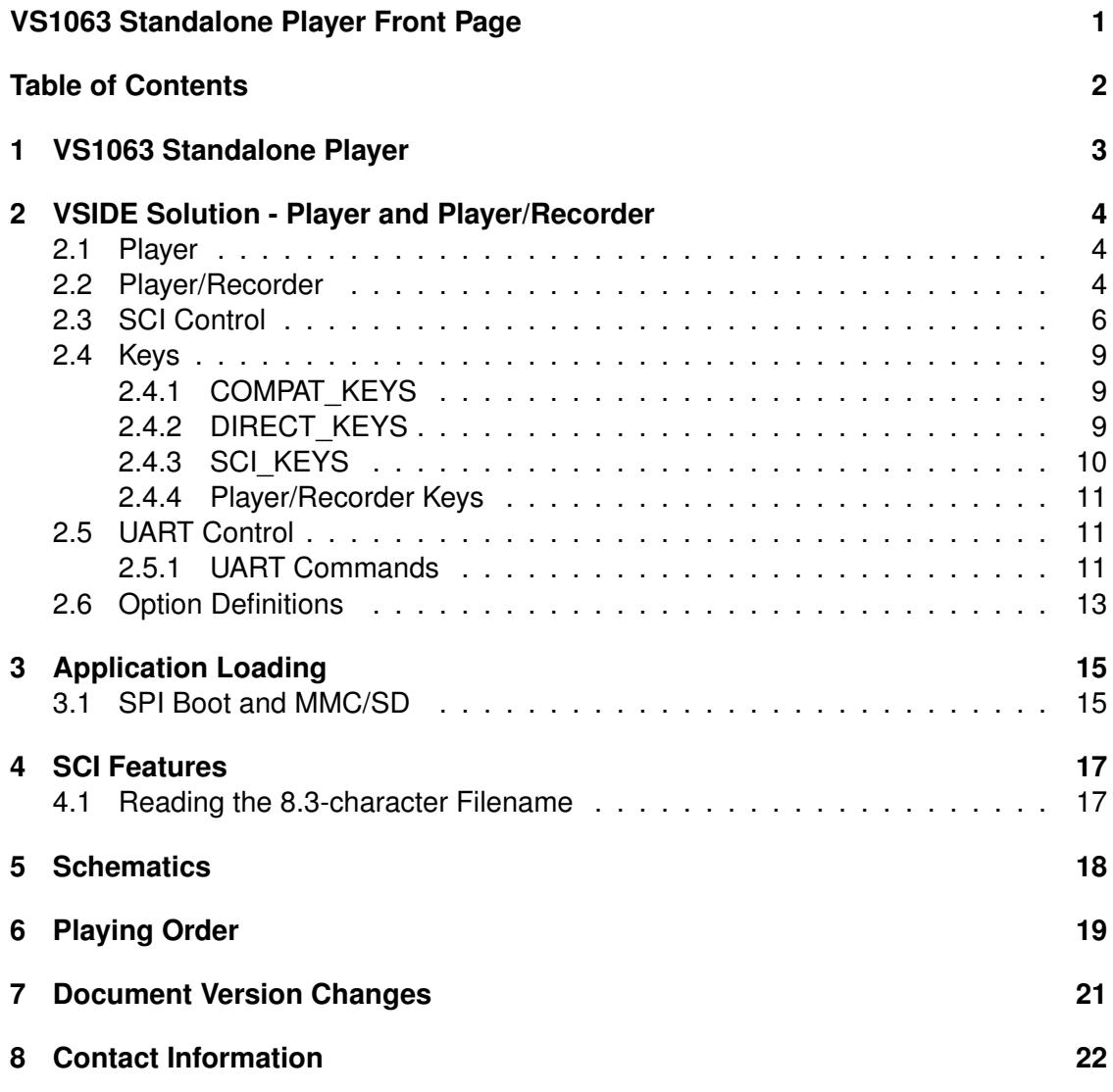

# **List of Figures**

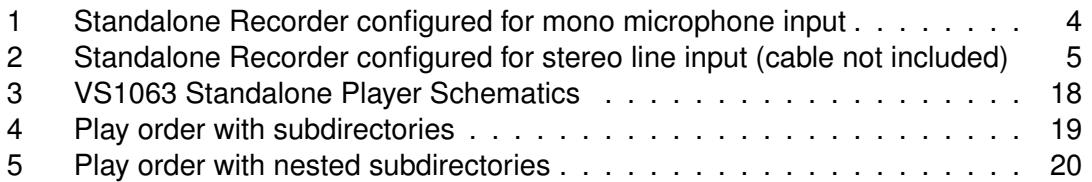

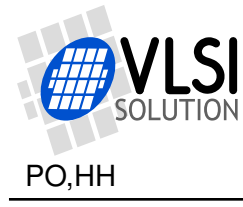

# <span id="page-2-0"></span>**1 VS1063 Standalone Player**

#### **All information in this document is provided as-is without warranty. Features are subject to change without notice.**

The SPI bootloader that is available in VS10XX IC's can be used to add new features to the system. Patch codes and new codecs can be automatically loaded from SPI EEPROM at startup. One interesting application is a single-chip standalone player.

The standalone player application uses MMC/SD directly connected to VS1063 using the same GPIO pins that are used to download the player software from the boot EEP-ROM.

The instruction RAM of 4096 words (20 kilobytes) in VS1063 is used for MMC/SD communication routines, handling of the FAT and FAT32 filesystems, upto a five-button user interface, and recording features.

#### **Note: you need 32 kB EEPROM 25LC256. 8 kB EEPROM is not large enough for the standalone recorder.**

Standalone Features:

- **No microcontroller is required**, boots from SPI EEPROM (25LC256).
- Uses MMC/SD/SDHC for storage. Hot-removal and insertion of card is supported.
- Supports FAT and FAT32 filesystems, **including subdirectories** (upto 16 levels). FAT12 is partially supported: subdirectories or fragmented files are not allowed. Recording to a FAT12 disk is not possible.
- Automatically starts playing from the first file after power-on.
- Power-on defaults are configurable.
- Three-button interface allows pause/play, shuffle play and loudness toggle, song selection, and volume control. Also supports UART and SCI control.
- Recording is possible in the recorder version.
- Code can be loaded through SCI by a microcontroller to eliminate SPI EEPROM.
- Available as a VSIDE solution and can thus be customized.

The vs1063 standalone player and the vs1063 standalone player/recorder have been developed to run on the VS1063 Protyping Board. By default VLSI Solution's web store ships the board as player / recorder, recording mono sound from microphone, saved to card as 128 kbps mp3.

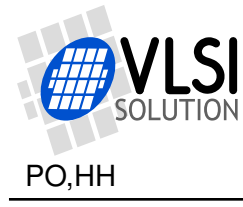

# <span id="page-3-0"></span>**2 VSIDE Solution - Player and Player/Recorder**

This VSIDE solution contains projects for a generic music player (**vs1063-standalone** with standalone.c) and a player/recorder (**vs1063-recorder** with recorder.c). Both are configured using pre-processor definitions in the standalone.h header file. In addition the solution includes a standalone link library project (**vs1063-standalone-lib**), which contains routines shared by the player and player/recorder projects.

Not all options you can choose from standalone.h can be used together for two main reasons: either the options are mutually exclusive by nature, or the combination of options may take too much memory.

### <span id="page-3-1"></span>**2.1 Player**

The Standalone Player standalone.c implements a SD  $/ \mu$ SD card player with basic functions.

### <span id="page-3-2"></span>**2.2 Player/Recorder**

The Standalone Recorder recorder.c makes use of the VS1063A microphone input or stereo line inputs. In addition to playing files from MMC/SD, audio from the microphone or line inputs can be written to MMC/SD in one of the VS1063A encoding formats.

The default version (LINE\_IN\_ENABLE set to 6) checks GPIO6 to determine the encoding source (mic / line) and chooses the matching endcoding parameters. If I2S\_ENABLE is set, GPIO6 is used for I2S (the jumper needs to be removed) and recording defaults to microphone input.

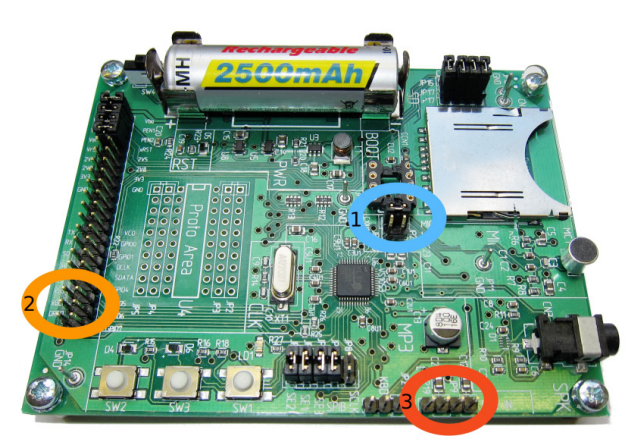

<span id="page-3-3"></span>Figure 1: Standalone Recorder configured for mono microphone input

In Figure [1](#page-3-3) the prototyping board is configured for mono 48 kHz mono 128 kbit/s MP3 recording from the microphone input. Automatic gain control with a maximum gain of  $8\times$ (18 dB) is used. Microphone gain and autogain max can be edited from the boot image. To record from microphone, do the following:

- 1: Set the horizontal Mic/L1 jumper to the top position: MIC.
- 2: Remove the jumper between DREQ and GPIO6.
- 3: Don't connect anything to the Line IN pins.

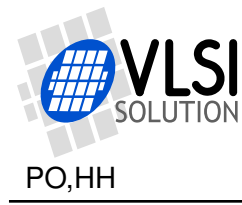

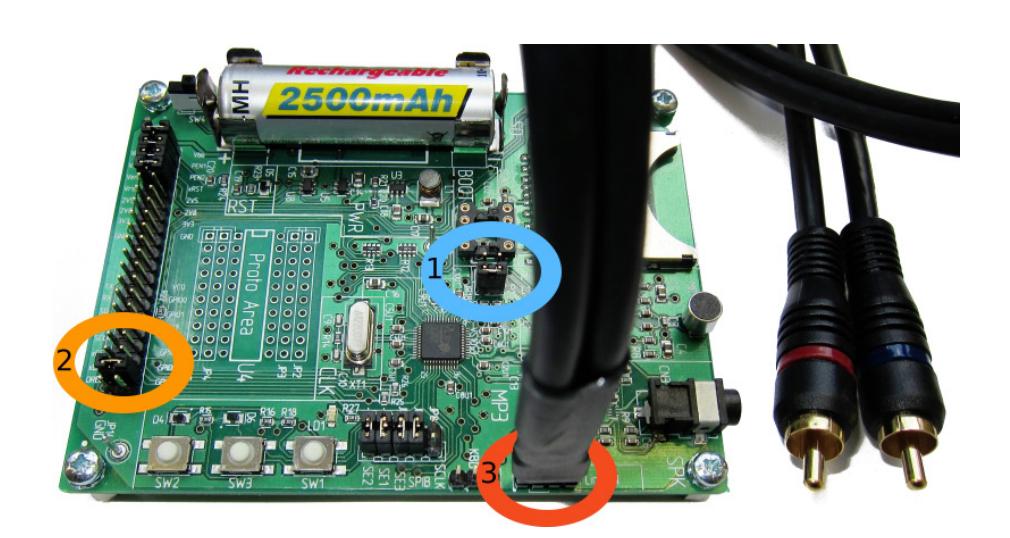

<span id="page-4-0"></span>Figure 2: Standalone Recorder configured for stereo line input (cable not included)

In Figure [2](#page-4-0) the prototyping board is configured for 48 kHz stereo 160 kbit/s MP3 recording from the line input with a fixed  $1.0 \times$  gain. To record, do the following:

- 1: Set the horizontal Mic/L1 jumper to the bottom position: L1.
- 2: Insert a jumper between DREQ and GPIO6.
- 3: Connect line level inputs into Line IN pins.

Pin order from left to right is: Line in Left, Left GND, Line in Right, Right GND.

The recording format, sample rate, channel format and bitrate, as well as gain settings can be changed from standalone.c .

The recording mode automatically locates the free space on the MMC/SD, allocates a directory entry from the root directory, and also extends the directory if needed. Extending directory works in FAT32 only, FAT16 just fails if the root directory is full. The maximum recording time is determined by the available contiguous space.

Start of recording will take a few seconds, depending on the speed and size of the MMC/SD. Recording stops when any button is pressed shortly, or the available space becomes full. The maximum filesize created is 2'147'483'136 bytes.

#### **Do not turn off power when recording is active or you risk corrupting the MMC. Return to play mode first.**

The recording file entry is created only when recording is ended. If you turn off the unit during recording, the current recording will be lost.

The loopback audio level from ADC to DAC is slightly lowered in recording mode to prevent audio feedback.

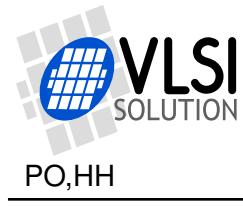

### <span id="page-5-0"></span>**2.3 SCI Control**

Control through the Serial Control Interface (SCI) is available in both the player and in the player/recorder as long as the SCI pins are not used for key control.

Controlling the player through SCI registers is the preferred control method when you already load the code from the microcontroller through SCI. It can still be used even when the vs1063a loads its code from the SPI EEPROM.

All non-application SCI registers can be used normally, except SM\_SDINEW must be kept at '1' to enable GPIO2 and GPIO3. If the code is loaded through SCI, SCI\_CLOCKF should be set by the user, preferably before starting the code. (This might vary depending on the VSIDE solution.)

SCI\_AIADDR, SCI\_AICTRL0, SCI\_AICTRL1, SCI\_AICTRL2, and SCI\_AICTRL3 are used by the player, see below for their functions.

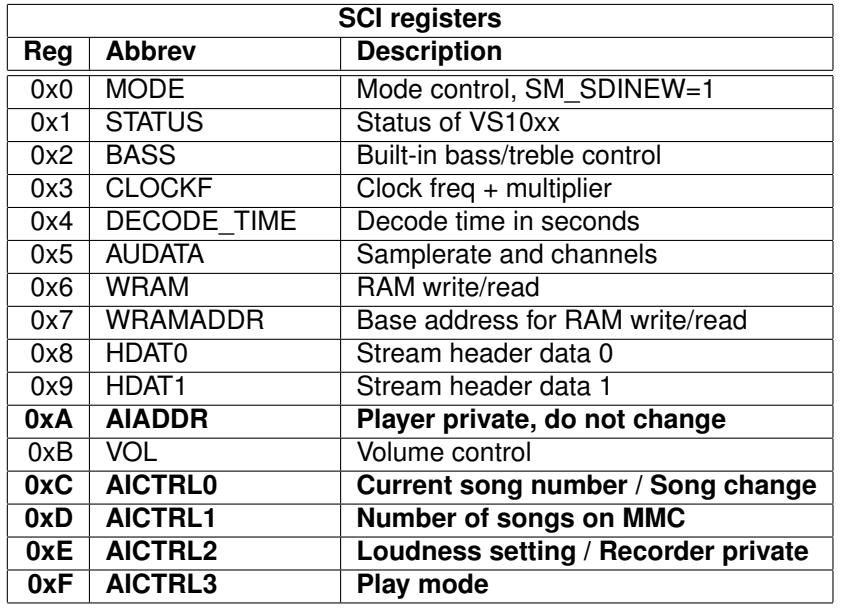

#### **AICTRL0**

The currently playing song can be read from SCI\_AICTRL0. In normal continuous play mode the value is incremented when a file ends, and the next file is played. When the last file has been played, SCI\_AICTRL0 becomes zero and playing restarts from the first file.

Write 0x8000 + song number to SCI\_AICTRL0 to jump to another song. The high bit will be cleared when the song change is detected. The pause mode (CTRL3\_PAUSE\_ON), file ready (CTRL3\_FILE\_READY), and paused at end (CTRL3\_AT\_END) bits are automatically cleared. If the song number is too large, playing restarts from the first file.

If you write to SCI\_AICTRL0 before starting the code, you can directly define which song you want played first.

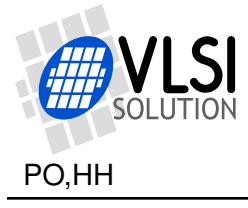

SCI\_AICTRL1 contains the number of songs (playable files) found from the card. You can disable this feature (CTRL3\_NO\_NUMFILES) to speed up the start of playback. In this case AICTRL1 will contain 0x7fff after MMC/SD has been successfully initialized.

#### **AICTRL2**

In the player SCI\_AICTRL2 holds the loudness value. SCI\_BASS will be exclusive-ored with this value when loudness is toggled. The lowest bit should be 1 for the loudness indication to work correctly. In the player/recorder SCI\_AICTRL2 is used only as the AGC maximum for the recording mode.

#### **AICTRL3**

SCI\_AICTRL3 controls play mode, random play and other miscellaneous functions. AIC-TRL3 should be set to the desired play mode by the user before starting the code. If AICTRL3 is changed during play, note that the various play modes can put the player into pause mode.

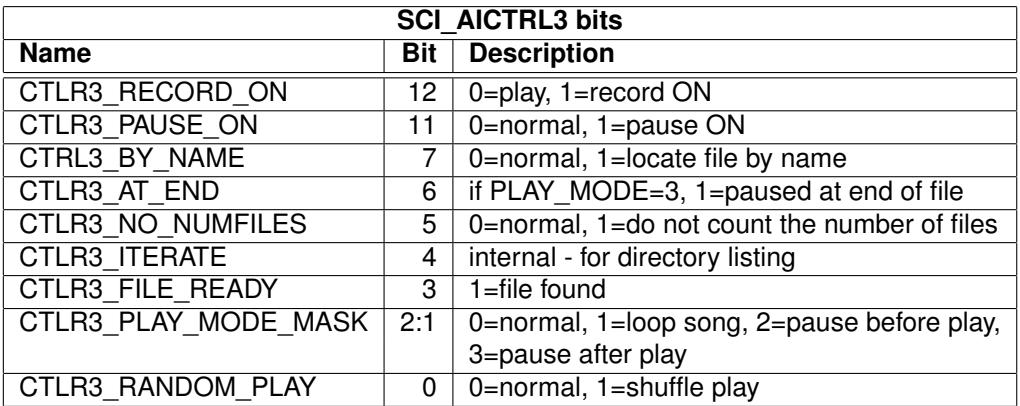

If CTRL3, RANDOM, PLAY is 1, a random song is selected each time a new song starts. if SHUFFLE\_PLAY is enabled, the player goes through all files in random order, then goes through the files in a different order.

The play mode mask bits can be used to change the default play behaviour. In *normal* mode the files are played one after another. In *loop song* mode the playing file is repeated until a new file is selected. CTRL3 FILE\_READY will be set to indicate a file was found and playing has started, but it will not be automatically cleared.

*Pause before play* mode locates the file, then goes to pause mode. CTRL3 PAUSE ON will get set to indicate pause mode, CTRL3\_FILE\_READY will be set to indicate a file was found. When the user has read the file ready indicator, he should reset the file ready bit. The user must also reset the CTRL3\_PAUSE\_ON bit to start playing.

One use for the *pause before play* mode is scanning the file names.

*Pause after play* mode plays files normally, but goes to pause mode and sets the CTRL3\_AT\_END bit right after finishing a file. AICTRL0 will be increased to point to the next file (or the number of files if the song played was the last file), but this file is not yet

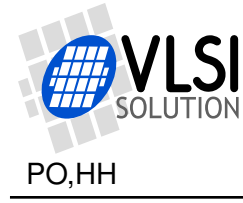

ready to play. CTRL3\_PAUSE\_ON is set to indicate pause mode, The user must reset the CTRL3 PAUSE ON bit to move on to locate the next file, or select a new file by writing 0x8000 + song number to AICTRL0. CTRL3 PAUSE ON, CTRL3 FILE READY, and CTRL3 AT END bits are automatically cleared when a new file is selected through AICTRL0.

*Pause after play* and *loop mode* are only checked when the file has been fully read. *Pause before play* is checked after the file has been located, but before the actual playing starts. Take this into account if you want to change playing mode while files are playing.

You can speed up the start of playback by setting CTRL3\_NO\_NUMFILES. In this case the number of files on the card is not calculated. In this mode AICTRL1 will contain 0x7fff after MMC/SD has been successfully initialized. This affects the working of the shuffle mode, but the bit is useful if you implement random or shuffle play on the microcontroller. You probably want to determine the number of files on the card once to make it possible to jump from the first file to the last.

AICTRL3 should be set to the desired play mode by the user before starting the standalone application code. If the play mode is changed during play, care must be taken to switch modes in the correct order.

#### **Open by Name**

You can open specific files by using the CTRL3 BY NAME bit.

You should first set pause mode bit CTRL3 PAUSE ON and the open-by-name bit CTRL3 BY NAME in AICTRL3, then write the 8.3-character filename into memory, then write 0xffff to AICTRL0 to select the song. After a file has been located you can check the file name to see if the file was located or not. You can also check SCI\_AICTRL0: if it is non-zero, the file has been located, otherwise you have to check the file name to be certain.

To write the file name, first write 0x5800 to SCI\_WRAMADDR, then the 6 words of the file name to SCI\_WRAM.

The MSDOS 8.3-character filename does not include the point, so instead of sending "00000002.MP3" you need to send "00000002MP3\0", i.e. without the . and pad with a zero. Characters need to be upper case.

#### **Recorder**

SCI registers are used in the same way with the Player/Recorder as with the Player. SCI\_AICTRL3 has one extra bit CTRL3\_RECORD\_ON to start recording mode.

When CTRL3 RECORD ON is set to '1' the recording is started.

To end recording, clear the CTRL3\_RECORD\_ON bit of SCI\_AICTRL3. Alternatively, write 0x8001 to SCI\_AICTRL0. After the recording file is closed and the directory entry created, vs1063a will reset itself, which restores all SCI registers to their default values. If the code was loaded from SPI memory, the restart will happen automatically. If you loaded the code through SCI, monitor AICTRL3 or AICTRL0. When you see AICTRL3

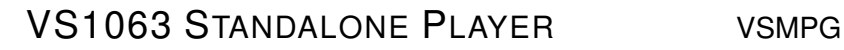

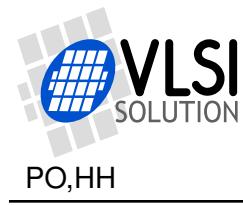

(or AICTRL0 respectively) reset to 0, you can restart the recorder by first writing the appropriate SCI register values and then writing 0x50 to SCI\_AIADDR.

During the recording mode SCI\_AICTRL3 and other AICTRL registers are used by the encoder itself. However, RECORD\_ON and PAUSE\_ON are compatible with the player mode so that you can control the start and end of recording properly and you can use pause in both modes in the same way.

### <span id="page-8-0"></span>**2.4 Keys**

The user interface can be controlled by buttons. There are three different arrangements. Define the appropriate preprocessor definition in standalone.h .

- COMPAT KEYS three buttons, compatible with VS10xx prototyping board, not possible with SCI / SDI control.
- DIRECT KEYS when you need more than 3 buttons. Not possible with SCI / SDI control.
- SCI\_KEYS SCI/SDI pins cannot be used with SCI control, so GPIO4 to GPIO6 are used instead.

If none of the key options are defined, the key interface is not used. With COMPAT\_KEYS and DIRECT\_KEYS the SCI and SDI can't be used.

#### <span id="page-8-1"></span>**2.4.1 COMPAT\_KEYS**

VS1011 and vs1003 do not have any spare GPIO's to connect keys, so the VS10xx Prototyping Board takes advantage of the SDI interface to connect three keys. COM-PAT KEYS is provided to be compatible with the Prototyping Board.

If you are using the Prototyping Board, check that the COMPAT\_KEYS pre-processor definition is active in standalone.h. This allows the three-button interface of the vs10xx prototyping board to be used as-is. The DREQ to SCLK jumper (JP8) is not required with VS1063. SCI control cannot be used with COMPAT\_KEYS active, because they use the same pins.

The three-button interface provides the most needed controls for the player. The keys function slightly differently in the recorder, see Section [2.4.4.](#page-10-0)

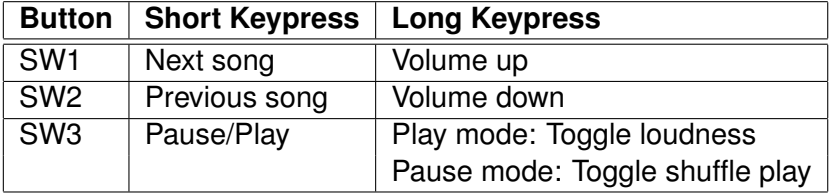

Note that SCI and SDI can not be used to trasfer data simultaneously with the COM-PAT\_KEYS button interface. (See SCI\_KEYS.)

#### <span id="page-8-2"></span>**2.4.2 DIRECT\_KEYS**

VS1063 can read some dedicated pins directly, so four buttons can be connected to SI, xDCS, xCS, and SCLK.

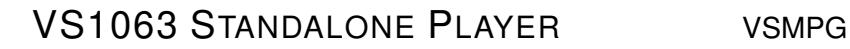

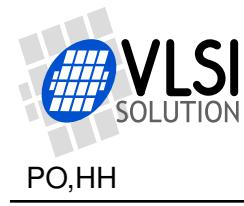

This arrangement is used when DIRECT\_KEYS is defined in standalone.h .

All buttons can be read independently so simultaneous presses of several keys can be detected if required.

If you don't use the I2S output, GPIO4, GPIO5, GPIO6, and GPIO7 are also free to be used for extra buttons or LEDs.

It is also possible to connect a  $4\times4$  matrix keyboard by sing GPIO4 to GPIO7 as key scan outputs.

SW1 and SW2 on the prototyping board can be used for SI and xDCS keys without changes. SCLK (JP8) and SE3 jumper (JP16) should be removed. The prototyping board contains a pull-up resistor for xCS and pull-down resistors for GPIO's, so only the SCLK pull-up and the SW3, SW4, and SW5 button switches need to be added.

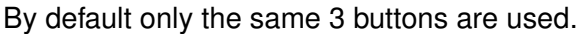

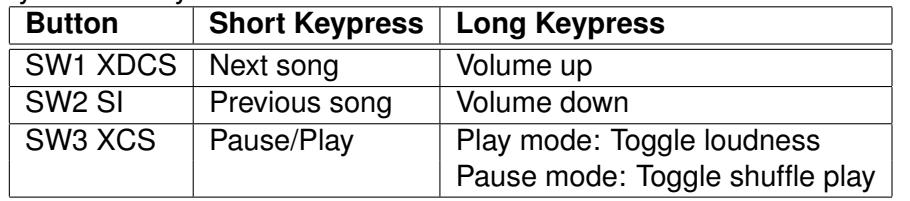

A LED connected to DREQ can be used for indicating system activity. In play mode a long blink of the LED indicates loudness ON, in pause mode a long blink indicates shuffle play ON. Otherwise the LED shows MMC/SD activity. In pause mode the LED lights up dimly.

Note that SCI and SDI can not be used to trasfer data simultaneously with the DI-RECT\_KEYS button interface. (See SCI\_KEYS.)

#### <span id="page-9-0"></span>**2.4.3 SCI\_KEYS**

If you want to use both the SCI control and keys at the same time, buttons cannot be connected to the SCI or SDI pins.

When you want the use both SCI control and keys, SCI\_KEYS should be defined in standalone.h and buttons are connected to GPIO4 through GPIO6.

In this mode xCS, SI, SO, and SCLK are connected to the host controller's SPI bus. xDCS should have a pull-up resistor, or if no other devices share the same SPI bus, the SHARED MODE can be set in the SCI\_MODE register instead.

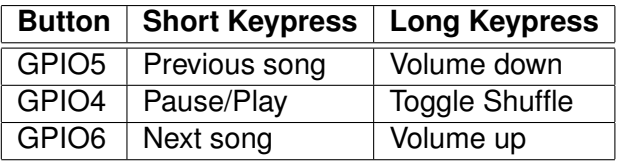

Note: SCI\_KEYS and ENABLE\_I2S are mutually exclusive.

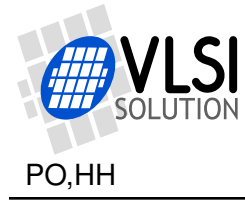

#### <span id="page-10-0"></span>**2.4.4 Player/Recorder Keys**

The key mapping is slightly different in the Recorder. A long press of SW3 (pause/play) starts the recording mode and a short press toggles record pause during the recording mode.

Start of recording will take a few seconds, depending on the speed and size of the MMC/SD. Recording can be paused and continued by a short press of SW3. Recoding ends when SW1 or SW2 are pressed shortly or when the available space becomes full. The file is only created when the recording is ended through one of these methods. A file is not created if the unit is turned off or given a reset. The maximum filesize created is 2147483136 bytes, which gives 12 hours 25 seconds of recording time at 24 kHz.

#### **Do not turn off power when recording is active or you risk corrupting the MMC. Return to play mode first.**

The loopback audio monitoring from ADC to DAC is lowered in recording mode to prevent audio feedback.

The recorder can also be used with SCI control and UART control if enabled by the define UART\_BUFFERED.

If UART BUFFERED is enabled, the recorder automatically disables LOOP MODE, random/shuffle play, and SKIP\_ID3V2. CTRL3\_NO\_NUMFILES is also not available. If keys are used with UART, only the date is set with the "S" UART command.

### <span id="page-10-1"></span>**2.5 UART Control**

The Player and Player/Recorder also support control through UART at 115200 bps data rate (8 data bits, no parity, 1 stop bit) when compiled with UART\_BUFFERED enabled in standalone.h . You can change the UART speed from standalone.c and recorder.c.

When UART control is used, the code is usually loaded from SPI EEPROM and SCI connection is not needed. The code can also be loaded and controlled through SCI and UART output used for visual feedback or logging.

Loading the code through UART is possible, but complicated, so code loading through UART is not detailed here.

#### <span id="page-10-2"></span>**2.5.1 UART Commands**

Both the player and player/recorder work in one main mode - the playing mode, and another - the filemode, where the software waits for a command line before playing the next file. In addition, the player/recorder has a recording mode with slightly different commands.

During playing mode most commands are single-byte commands.

When USE\_PRINTABLE\_OUTPUT is defined, extra status information is sent to UART in human-readable format. Values are also printed in decimal.

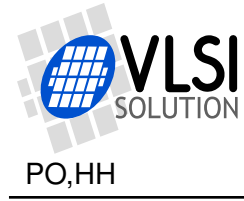

#### **Playing mode commands**

- $\bullet$  '+' volume up, responds with a byte indicating the new volume value
- $\bullet$   $\cdot$   $\cdot$   $\cdot$  volume down, responds with a byte indicating the new volume value
- $\bullet$   $\cdot$  C' cancel play, in effect replay the same file from the beginning (unless file play mode or pause-before-play mode is active)
- '.' next file
- ', ' previous file, or if played 5 seconds or more, the same file from the beginning
- '1' toggles loop play mode. Returns 'l' for loop mode on, '>' for loop mode off.
- 'r' selects random play (shuffle) mode.
- 'e' toggle earSpeaker headphone processing.
- 'c' selects continuous play mode, clears random play mode.
- 'f' selects filemode.
- $\bullet$   $\cdot$  =  $\cdot$  pause play
- '>' continue play (set 1x play speed)
- $'\gg'$  (0xbb) play faster (2x, 3x, 4x...)
- '?' request information, will respond with decode time and a value indicating file read position 0..255 (start..end). You can calculate a percentage by dividing the value by 2.56 .

Some additional playing mode commands of the recorder:

- 'R' Start recording without a specific name.
- 'E' End recording, create file.
- 'C' Cancel recording, do not create file.

In file mode the player waits for the next command after playing each file. Each command is a line delimited by the newline character (ASCII 10, '\n', ctrl-J). Whenever a command line is entered, the MMC/SD card communication is tested to detect SD card removal.

#### **File mode commands**

- "?" List the available commands. (if USE\_PRINTABLE\_OUTPUT)
- "c" Switch to continuous play mode.
- "L" List all files. Unless USE\_PRINTABLE\_OUTPUT is set, list is produced in raw data, the whole 32-byte directory entry of FAT is displayed for each file.
- "P<filenameogg>" Play the named file. The name should be a 8.3-character filename without the '.'. For example "PFILENAMEOGG".
- "p<number>" Play the name by number. The number is from 0 to the number of files minus 1.

Some additional filemode commands of the recorder:

- "S<created0> <created1>" Set recording date (and time) by 16-bit values. See recorder.c and FAT filesystem documentation for the values.
- "R" Start recording without a specific name.
- "R<filename>" Start recording into a file with specific name (8.3 format). The suffix is automatically determined by the encoding format.
- "D<filename>" Delete file by name. (if DELETE\_FILE option defined)

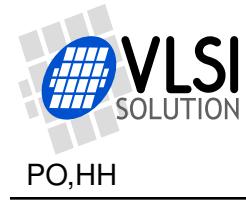

### <span id="page-12-0"></span>**2.6 Option Definitions**

#### **ENABLE\_I2S**

ENABLE\_I2S enables the I2S output and the I2S output pins. The output format is 2-channel 16-bit 48 kHz.

If ENABLE I2S is not set, LINE IN ENABLE is GPIO6 (see recorder.c). If ENABLE\_I2S is set, recording source is the microphone input.

#### **UART\_BUFFERED, USE\_PRINTABLE\_OUTPUT**

UART\_BUFFERED enables interrupt-driven UART receive, UART control, and status messages are sent to UART. If also USE\_PRINTABLE\_OUTPUT is defined, most UART output prints values in printable decimal notation. Otherwise values are printed as raw UART bytes of the appropriate size (1 byte, 2 bytes - MSB first, or 4 bytes - MSB first).

Note that USE\_PRINTABLE\_OUTPUT takes more code space, so you may not be able to use it with some combinations of other options.

#### **SHUFFLE\_PLAY**

If SHUFFLE\_PLAY is active, random play uses a shuffle function instead of totally random sequence. Shuffle plays all files once before choosing another random order to play the files. A file cannot be played twice in a row (unless there is only one playable file).

SHUFFLE\_PLAY is disabled automatically in the recorder when UART\_BUFFERED is active.

#### **SKIP\_ID3V2**

Some files have very large ID3v2 tags in them. It may take quite a while for the player to go through them trying to find some audio data. With SKIP\_ID3V2 the tag is skipped and the correct point to start decoding is found immediately.

SKIP ID3V2 is disabled automatically in the recorder when UART BUFFERED is active.

#### **ENABLE\_HIGHREF**

ENABLE\_HIGHREF sets the analog reference voltage to 1.65V. This gives the output a little bit more swing and the input allows a larger voltage range. AVDD should be 3.3 V or higher with ENABLE\_HIGHREF.

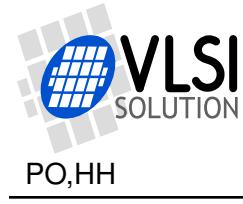

#### **SD\_POWER\_ENABLE**

If you power the SD card from its own regulator, you can choose which GPIO pin controls the regulator with SD\_POWER\_ENABLE.

Cycling the power of the SD card is the only way to reset it. If you have issues with card insertion, being able to cycle the power may make the player more robust.

#### **START\_IN\_FILEMODE**

The default mode is continuous play mode. Set START\_IN\_FILEMODE if you want to start in filemode.

Note that after the player/recorder finishes (or cancels) recording, the vs1063a will get a hardware reset, which returns the player to the initial continuous play/filemode setting.

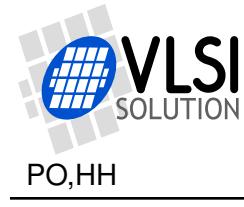

# <span id="page-14-0"></span>**3 Application Loading**

## <span id="page-14-1"></span>**3.1 SPI Boot and MMC/SD**

The software is loaded from SPI eeprom at power-up or reset if GPIO0 is pulled high with a pull-up resistor. The memory has to be an SPI EEPROM with a 16-bit or 24 bit address. The player code currently requires around 11 kB, thus at least 16 kB SPI EEPROM is recommended. The recorder code currently requires over 16 kB, thus at least 32 kB SPI EEPROM is recommended.

SPI boot and MMC/SD usage redefines the following pins:

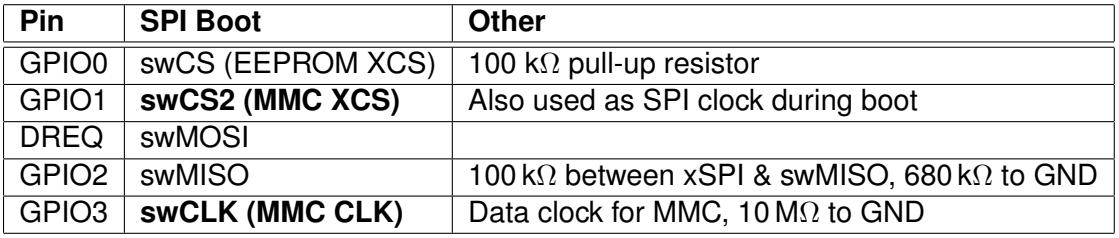

Pull-down resistors on GPIO2 and GPIO3 keep the MMC CLK and DATA in valid states on powerup.

Some MMC cards can drive the CMD (DI) pin until they get the first clock. This interferes with the SPI boot if MMC's drive capability is higher than VS10xx's. **If you have powerup problems when MMC is inserted, you need something like a 330** Ω **resistor between swMOSI (DREQ) and MMC's CMD/DI pin.** Normally this resistor is not required.

Because the SPI EEPROM and MMC share pins, it is crucial that MMC does not drive the pins while VS10xx is booting. MMC boots up in mmc-mode, which does not care about the chip select input, but listens to the CMD/DI pin. MMC-mode commands are protected with cyclic redundancy check codes (CRC's). It seems that some MMC's react even to commands with invalid CRC's, which messes up the SPI boot.

To fix this issue MMC's chip select and clock inputs were swapped. This way MMC does not get clocked during the SPI boot and the system should work with all MMC's. The swap only occurs on the MMC pins, the SPI EEPROM connection must remain unchanged!

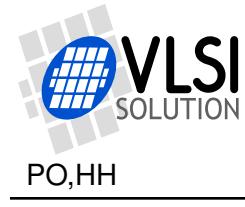

#### **Boot Images**

The SPI EEPROM boot images are created by the post-build step into the VSIDE solution directory.

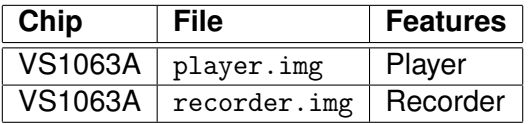

How to program in VSIDE:

- 1. Power down the prototyping board, connect GND, TX, RX.
- 2. Remove SPIB jumper (JP10).
- 3. Power up the prototyping board.
- 4. In VSIDE, choose the player or recorder as active project and build.
- 5. In VSIDE, choose Project  $\rightarrow$  Prommer/Flasher Utility, press Next, Next, Start.
- 6. VSIDE uploads the programmer to the vs1063, then runs it to program the image file. If you see "Verify OK!", the programming finished successfully.
- 7. Insert the SPIB jumper. Power up the prototyping board.

#### **Power-on Defaults**

Power-on Defaults can be changed from standalone.h, c2.s, or by adding register writes at the beginning of MyMain() in standalone.c Or recorder.c.

The input clock is assumed to be 12.288 MHz. If you want to use a different crystal, the SCI\_CLOCKF value should be changed. The default value is 0x9000 (3.5 $\times$ +1.5 $\times$ 12.288 MHz) for VS1063a, defined by CLOCKF\_VAL define in standalone.h.

#### **Code Loaded through SCI**

When controlling the player through SCI, also the code is normally loaded through SCI by the microcontroller. In this case the boot EEPROM can be eliminated, and the pull-up resistor in GPIO0 can be changed into a pull-down resistor.

When the SCI/SDI connection is available, the VS10XX chip can be used also normally in slave mode. When standalone playing from MMC/SD is wanted, the code is loaded and started through SCI. Software or hardware reset returns the chip to slave mode.

The compressed plugins of the application for the microcontroller are created by the post-build step into the VSIDE solution directory. To start the application after uploading the code, write 0x50 to SCI\_AIADDR (SCI register 10). Before starting the code, you may want to initialize SCI\_CLOCKF and SCI\_VOL. Other registers are initialized by the plugin or by the player code. Defaults can be changed from standalone.h, c2.s, or by adding register writes at the beginning of MyMain() in standalone.c or recorder.c.

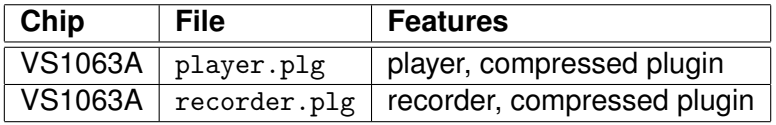

If your microcontroller does not have enough memory for the code loading tables, the player or recorder can also be loaded from SPI-EEPROM.

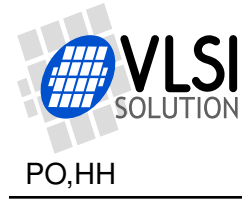

# <span id="page-16-0"></span>**4 SCI Features**

### <span id="page-16-1"></span>**4.1 Reading the 8.3-character Filename**

When a file has been selected, the MSDOS short filename (8+3 characters) can be read from VS10xx memory. The filename is in Y memory at addresses 0x1800..0x1805. The first character is in the most-significant bits of the first word.

The following pseudocode tries to locate a file named "SONG.MP3". If it is found, it is played continuously in a loop.

```
#define MKWORD(a,b) (((int)(unsigned char)(a)<<8)|(unsigned char)(b))
int song = 0;
WriteMp3Reg(SCI_AICTRL3, (2<<1)); /* pause before play mode */
WriteMp3Reg(SCI_AICTRL0, 0x8000+song); /* select song */
while (1) {
  if (ReadMp3Reg(SCI_AICTRL3) & (1<<3)) { /* file ready */
    unsigned short ch[6], name[6] = \{MKWORD('S', 'O'), MKWORD('N', 'G'), MKWORD(' ', '')),
      MKWORD('',''), MKWORD(\prime \wedge''), MKWORD(\prime \wedge'');
    int i;
    WriteMp3Reg(SCI_WRAMADDR, 0x5800);
    for (i=0; i < 6; i++) { /* read filename */
      ch[i] = ReadMp3Reg(SCI_WRAM); /* first 2 chars */
      printf("%c%c", ch[i]>>8, ch[i]);
    }
    ch[5] &= 0xff00; /* mask away unused bits */
    printf("n");
    if (!memcmp(ch, name)) { /* compare filenames */
      break; /* filename matched, leave loop */
    } else {
      /* the right file not found!! */
      if (+\text{song} == \text{ReadMp3Reg}(\text{SCI} \_\text{AICTRL1})) {
        /* The requested file was not on the card! */
      } else {
        /* clear file ready, keep pause on, pause before play mode */
        WriteMp3Reg(SCI_AICTRL3, (1<<4)|(2<<1));
        WriteMp3Reg(SCI_AICTRL0, 0x8000+song); /* select next song */
      }
    }
  }
}
/* SONG.MP3 file number is now in the variable 'song' */
/* clear file ready and pause, select loop song mode */
WriteMp3Reg(SCI_AICTRL3, (1<<1));
```
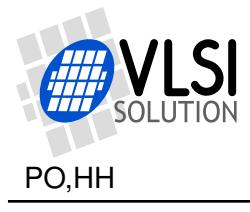

# <span id="page-17-0"></span>**5 Schematics**

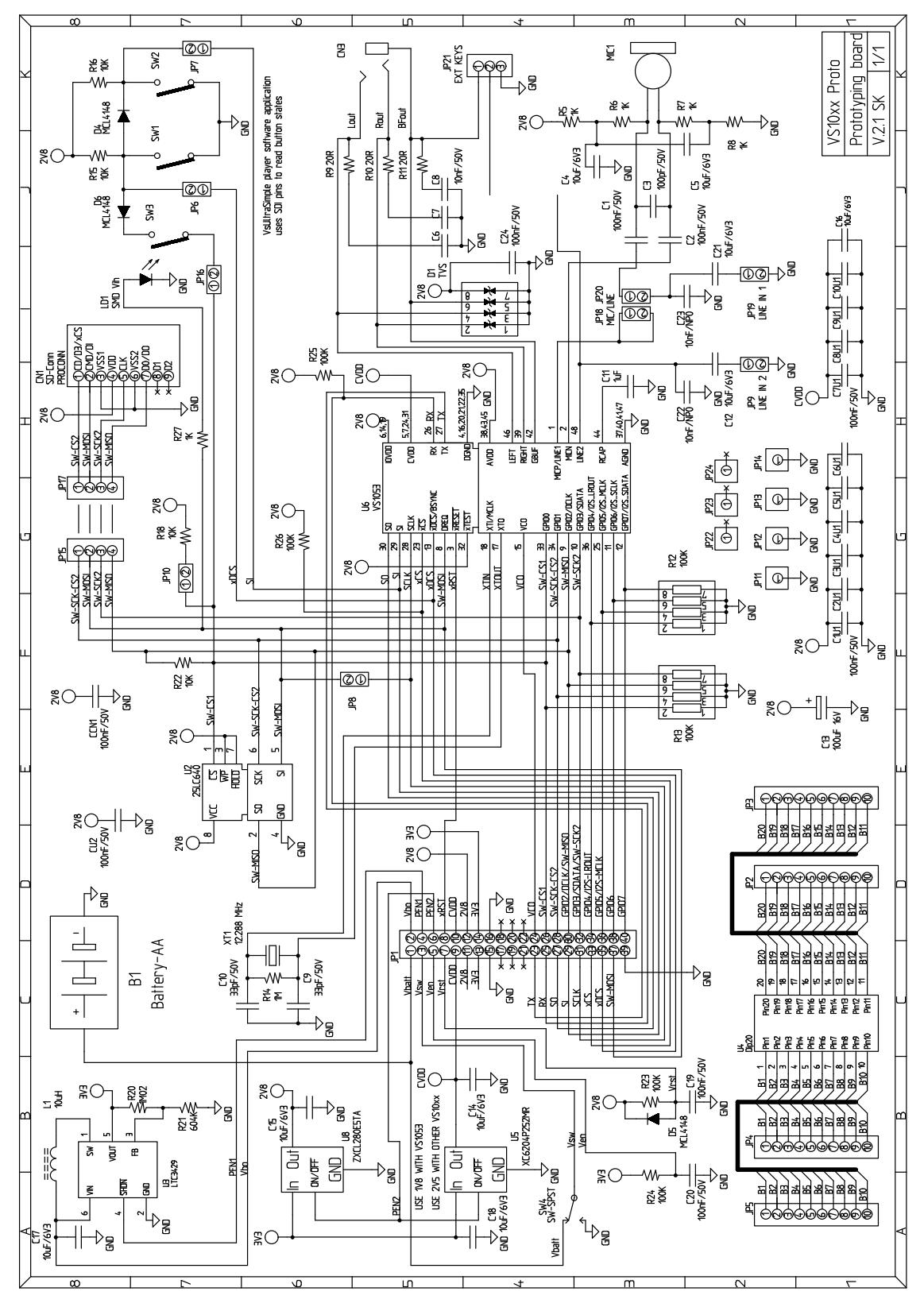

<span id="page-17-1"></span>Figure 3: VS1063 Standalone Player Schematics

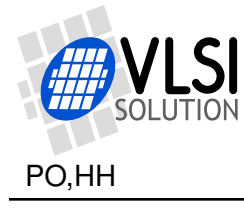

# <span id="page-18-0"></span>**6 Playing Order**

The playing order of files is not the same order as how they appear in Windows' file browser. The file browser sorts the entries by name and puts directories before files. It can also sort the entries by type, size or date. The standalone player does not have the resources to do that. Instead, the player handles the files and directories in the order they appear in the card's filesystem structures.

Since the 1.02 version, if the filename suffix does not match any of the valid ones for the specific chip, the file is ignored.

Normally the order of files and directories in a FAT filesystem is the order they were created. If files are deleted and new files added, this is no longer true. Also, if you copy multiple files at once, the order of those files can be anything. So, if you want a specific play order: 1) only copy files into an empty card, 2) copy files one at a time in the order you like them played.

There are also programs like LFNSORT that can reorder FAT16/FAT32 entries by different criteria. See "http://www8.pair.com/dmurdoch/programs/lfnsort.htm" .

The following picture shows the order in which the player processes files. First DIR1 and then DIR2 has been created into an empty card, then third.jpg is copied, DIR3 is created and the rest of the files have been copied. song.mid was copied before start.wav, and example.mp3 was copied before song.mp3 because they appear in their directories first.

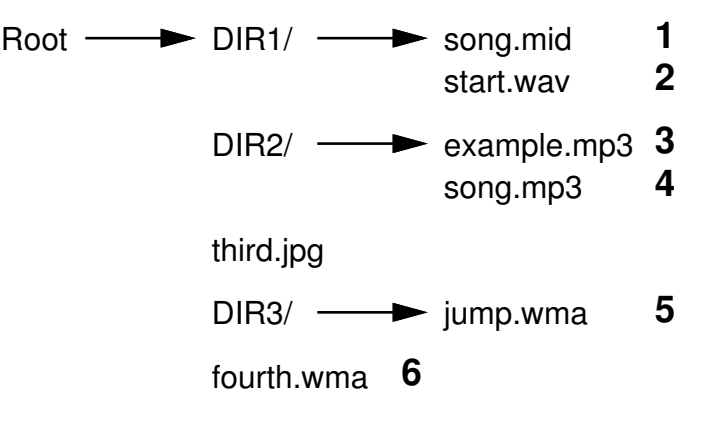

<span id="page-18-1"></span>Figure 4: Play order with subdirectories

Because DIR1 appears first, all files in it are processed first, in the order they are located inside DIR1, then files in DIR2. Because third, jpg appears in the root directory before DIR3, it is next but ignored because the suffix does not match a supported file type, then files in DIR3, and finally the last root directory file fourth.wma.

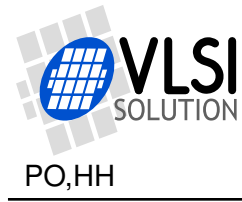

If DIR2 is now moved inside DIR3, the playing order changes as follows.

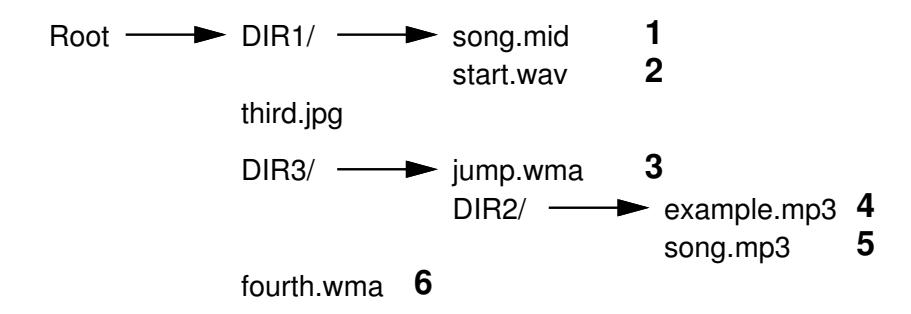

<span id="page-19-0"></span>Figure 5: Play order with nested subdirectories

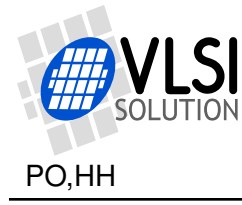

# <span id="page-20-0"></span>**7 Document Version Changes**

### **Version 1.5, 2018-10-09**

• Optimization, now UART\_BUFFERED and COMPAT\_KEYS (and the other KEYS) are possible at the same time.

### **Version 1.4, 2018-04-26**

- SCI control now always available.
- Player updated.
- Reformatted document.

### **Version 1.22, 2012-06-11**

- Enhanced *Standalone Recorder*, and along with it Figures [1](#page-3-3) and [2.](#page-4-0)
- Firmware has not been updated.

#### **Version 1.21, 2011-11-15**

- MP3 quantizer problem (13-16 kHz) fixed (see vs1063a-patches package)
- Free space cached correctly (has card change detection)

#### **Version 1.20, 2011-10-03**

• Integrated the MP3 encoding patch (see vs1063a-patches package)

#### **Version 1.19, 2011-09-23**

- First release with more comments about file saving added to the source code.
- VS1063 version with MP3 recording.
- Schematics updated to v2.1 (full) version.
- Various cleanups to code.

#### **Version 1.18, 2009-10-27**

• Filename read example changed to use SCI\_WRAM (SCI\_AICTRL2 with VS1002 only).

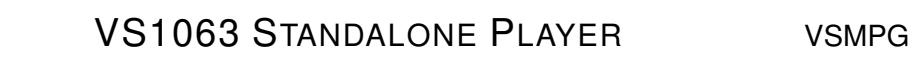

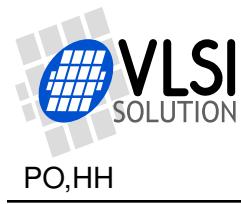

# <span id="page-21-0"></span>**8 Contact Information**

VLSI Solution Oy Entrance G, 2nd floor Hermiankatu 8 FI-33720 Tampere FINLAND

Fax: +358-3-3140-8288 Phone: +358-3-3140-8200 Email: sales@vlsi.fi URL: http://www.vlsi.fi/

For technical questions or suggestions regarding this application, please contact support@vlsi.fi.